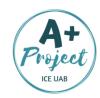

## SOCK PUPPETS ACTIVITY

The purpose of this activity is to create a conversation between different characters like in a theatre play!

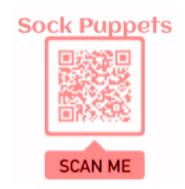

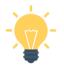

## STEP BY STEP!

- Step 1 Make groups of 3-4 people.
- **Step 2 –** Create a dialogue between 4 and 8 sentences long (you can write it down).
- Step 3 Practise it twice.
- Step 4 Open the Sock Puppets App and...
  - 1) Click on NEW Select a character for each person by clicking on the puppet icons you like. Click on NEXT.
  - 2) Select a background. Click on NEXT.
  - 3) You can select props & scenery (optional).
  - 4) Choose the puppet you want to speak first by clicking on it. You will see a red arrow above the selected puppet. When you need to change the puppet who is talking, click on the icon of the one you need and the arrow will move.
  - 5) Press the record button and start!

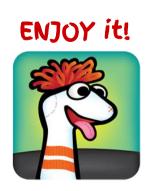